## Enable Remote WMI

Last Modified on 07.04.23

Many Right Click Tools use Remote Windows Management Instrumentation (WMI) to gather information and perform Configuration Manager client actions on devices.

**NOTE**: When configuring your clients to work with Right Click Tools Enterprise, Remote [Registry](http://docs.recastsoftware.com/help/enable-remote-registry) must also be enabled. [ICMP](http://docs.recastsoftware.com/help/enable-icmp-echo-ping) Echo can optionally be enabled to speed up actions for computers that are offline.

## Create a Firewall Rule for Remote WMI

WMI is not allowed through the Windows firewall by default, but can be enabled with a Group Policy rule.

To create a new firewall rule:

1. Open the Group Policy Management Console and create a new Group Policy Object.

2. Navigate to **Computer Configuration** > **Policies** > **Security Settings** > **Windows Firewall with Advanced Security** > **Windows Firewall with Advanced Security**.

3. Right-click on **Inbound Rules** and choose **New Rule**.

4. On the Rule Type page, choose to create a **Predefined** rule.

5. Select **Windows Management Instrumentation (WMI)** from the drop-down menu and click **Next**.

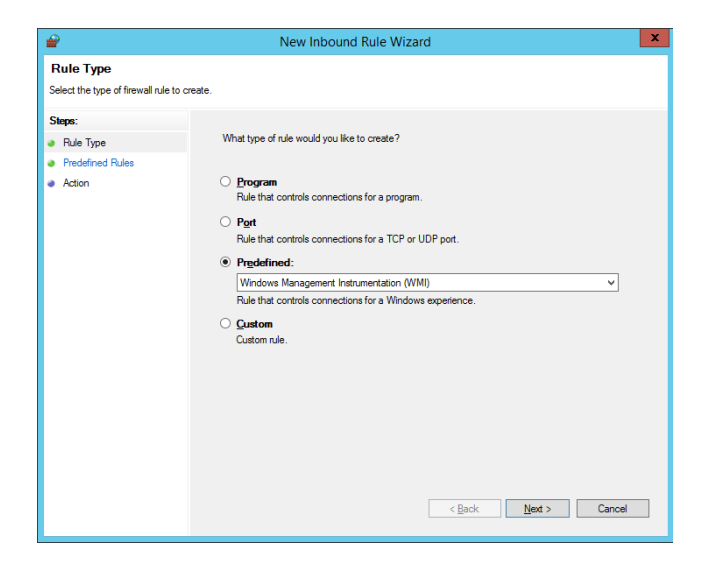

- 6. On the Predefined Rules page, click **Next**.
- 7. On the Action page, choose **Allow the connection**.
- 8. Click **Finish** to exit the New Inbound Rule Wizard.